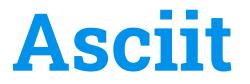

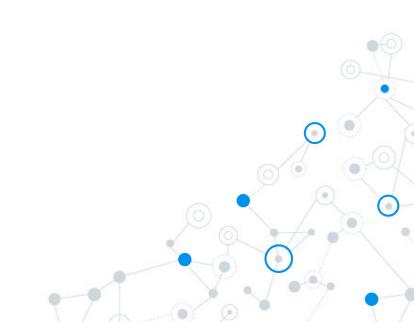

#### Our team

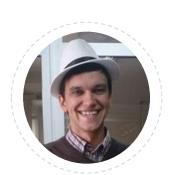

Vasily Kozyrenko

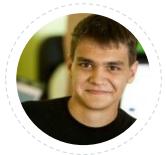

Michael Morozov (coach)

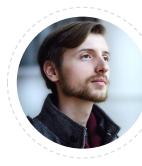

Andrey Tarusin

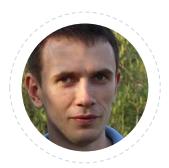

Andrey Stefak

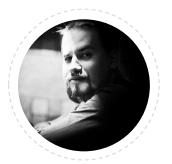

Alexey Vdovichenko (QA)

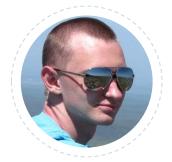

Evgeniy Tkachuk

# Creating incredible solutions

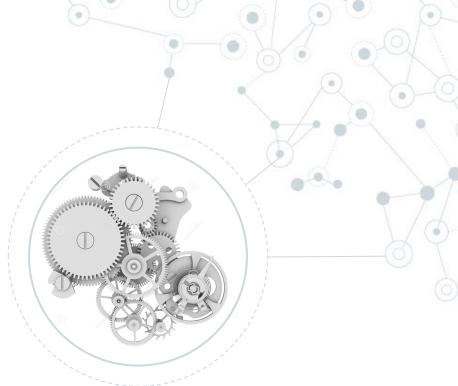

Day-to-day challenges need a continuous search for information

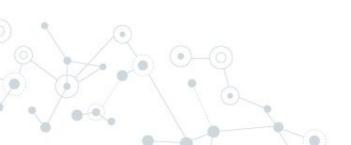

#### What people do for searching the answer

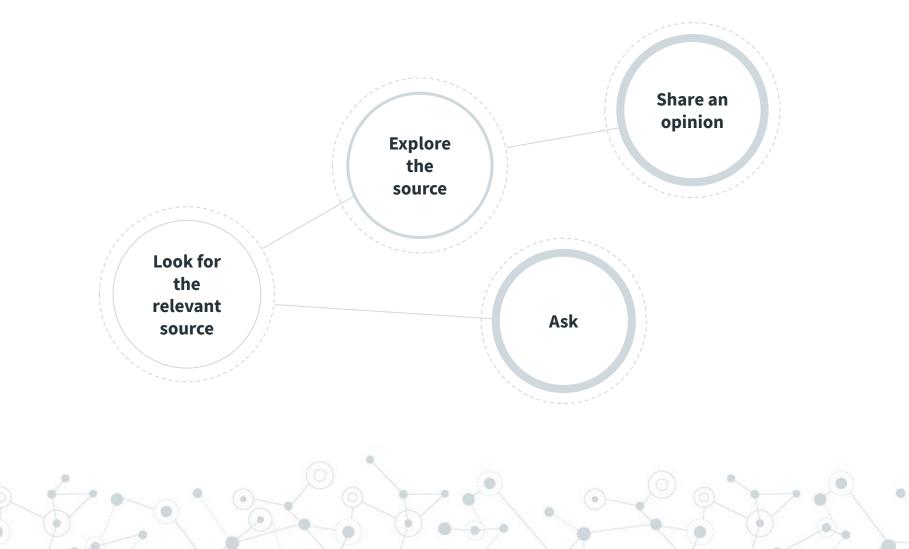

# Ask and share your expertise

#### Become smarter together!

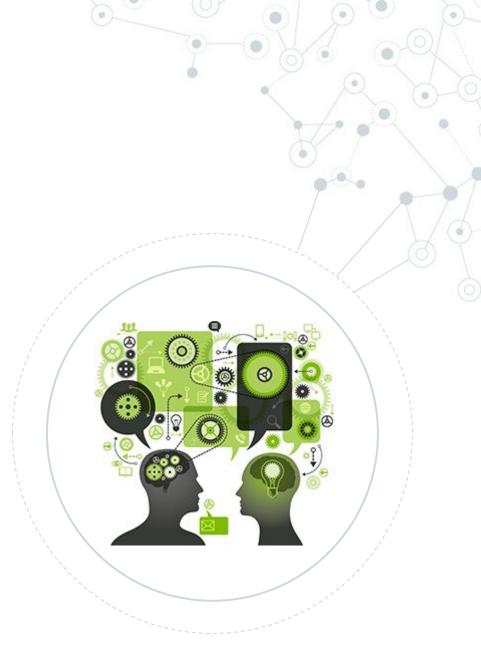

#### Technologies

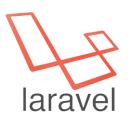

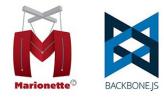

jQuery

Gulp

EQUIRE.

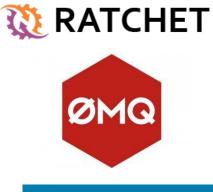

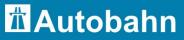

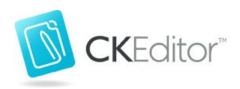

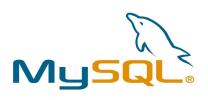

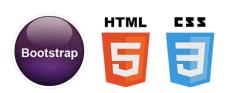

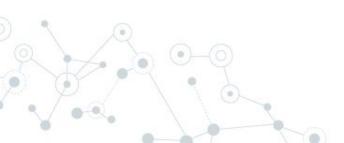

### Look for the relevant source

Navigation by questions

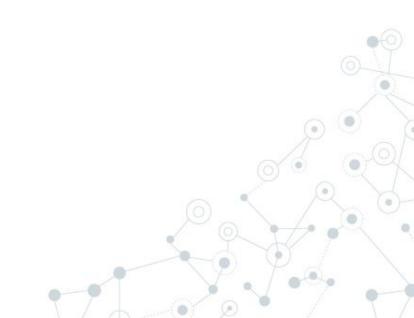

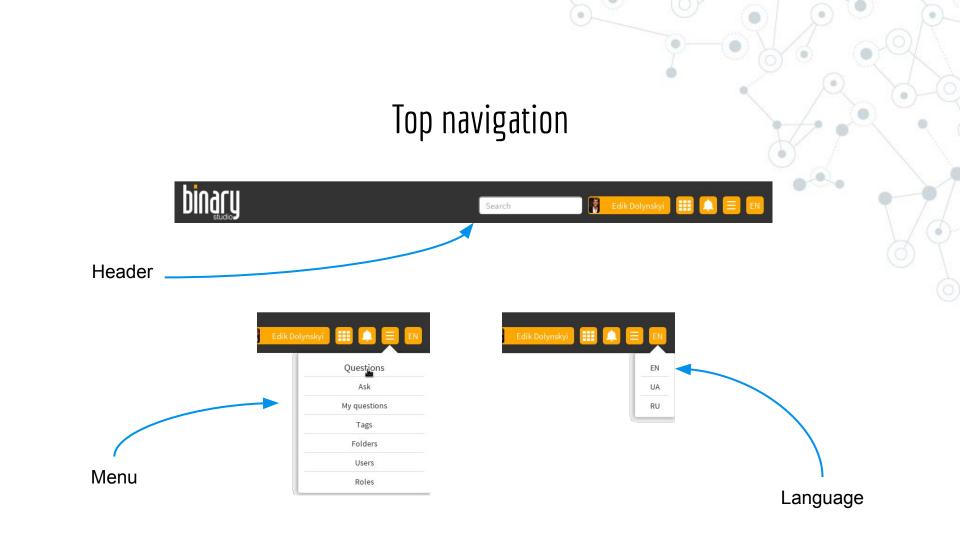

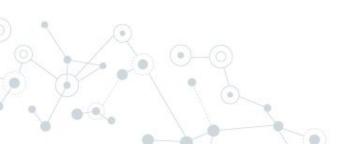

#### Main page

|               | Search                                                                                                    | Ed Ed            | ik Dolynskyi 🔢 🔔 📃                                      |  |
|---------------|----------------------------------------------------------------------------------------------------|------------------|---------------------------------------------------------|--|
| earch it      |                                                                                                    | ٩                |                                                         |  |
|               | 19 minutes ago<br>Find timestamp for hangout and chat messages retrieved with gmail ag                                                                                         | Qa 2 mé -2<br>Di | Popular tags:                                           |  |
| Caleb Crona   | Ideas<br>While fiddling with the Gmail API, I noticed that if I don't use any filters, the User<br>method also returns messages sent and received through Google Hangout or Gn |                  | zend2 laravel5<br>function firefox                      |  |
|               | is very nice.                                                                                                    | Read more        | string ubuntu grep<br>email backbone                    |  |
| X**X          | 20 minutes ago<br>What does grep do?                                                                                                    | Q 1 📫 0          | wordpress f3 rest<br>pagination gmail-api<br>marionette |  |
| ohn Malkovi   | <ul> <li>Ideas</li> <li>Here is the description of grep from GNU.org:</li> <li>grep searches input files for lines containing a match to a given pattern I</li> </ul>          | list When it     |                                                         |  |
| ch            | ubuntu grep                                                                                                    | Read more        |                                                         |  |
|               | 20 minutes ago Laravel whereRaw query error PHP                                                                                                    | Qı1 🗤 4          |                                                         |  |
| Angus Effertz | This is my MySQL query which I convert to laravel, and I'm getting below error pls advice how to fix <pre>\$shiftbata= DB::table(DB::raw('shifts'))</pre>                      |                  |                                                         |  |
|               | php laravel laravel5 mysql                                                                                                    | Read more        |                                                         |  |

#### All questions

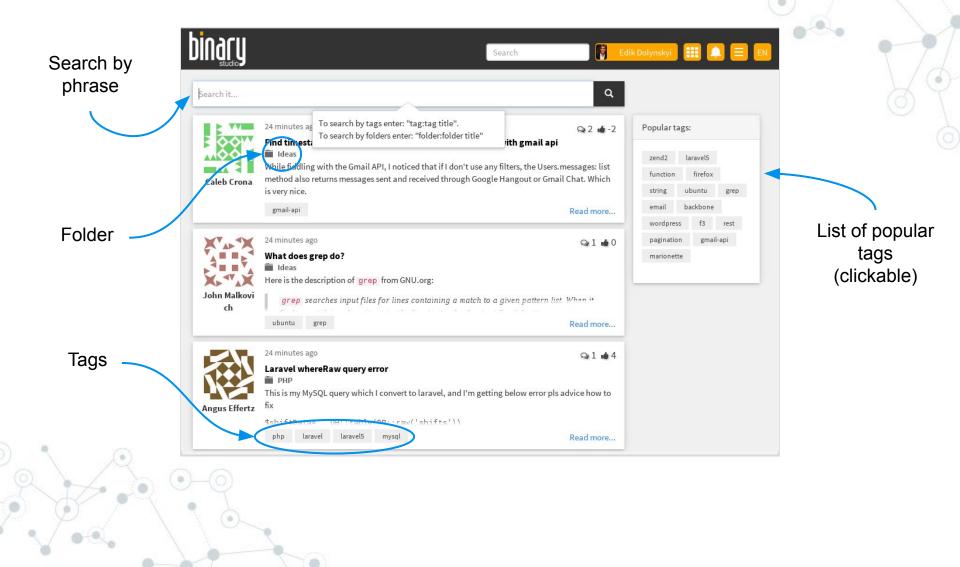

#### Search by tag

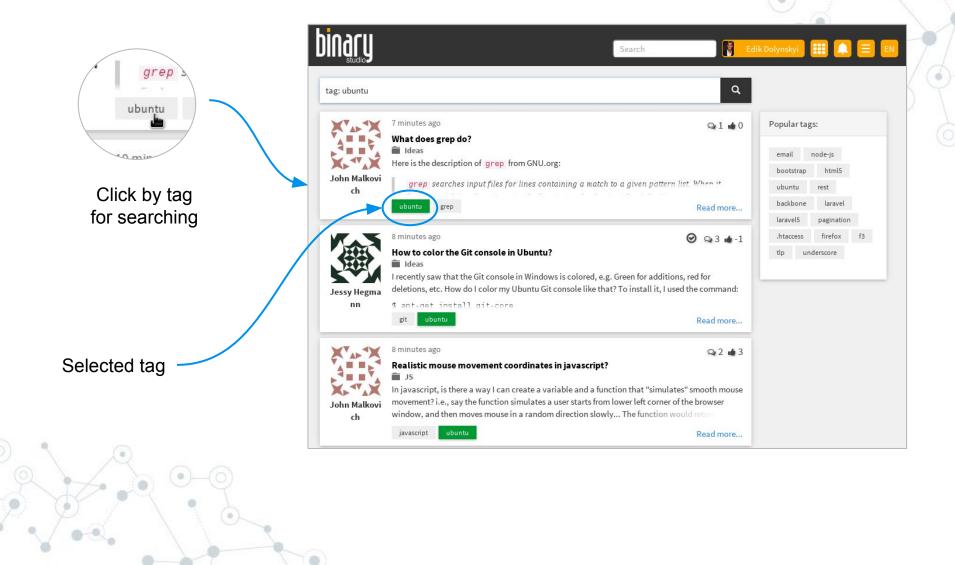

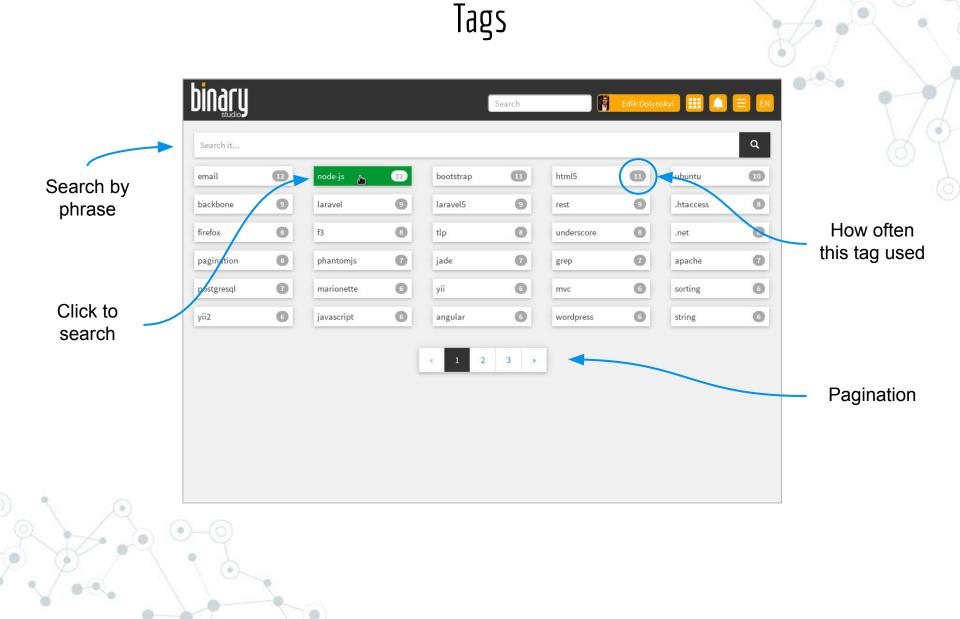

#### My questions/answers

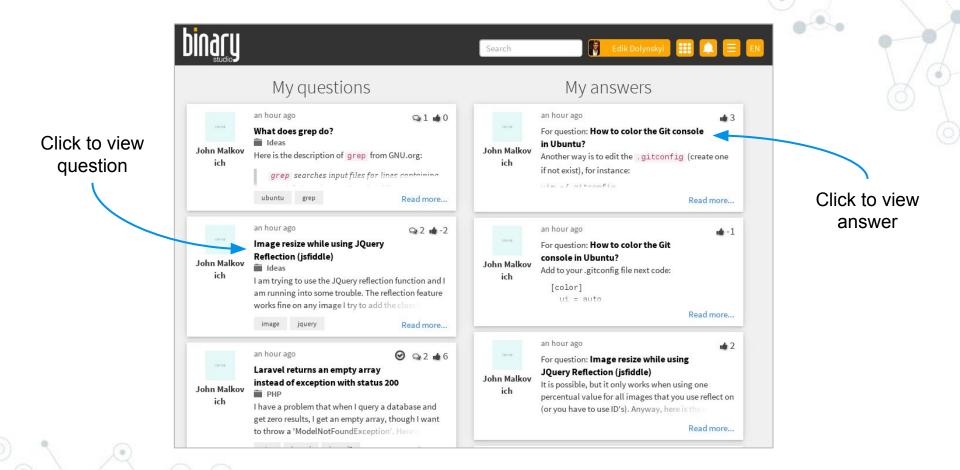

## Explore the source

Navigation by the question content

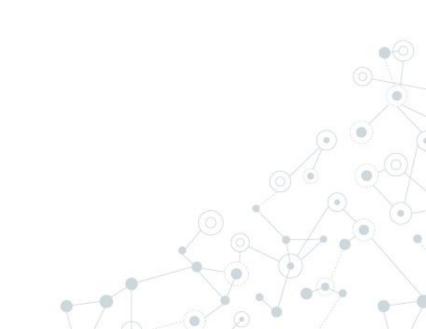

#### Question page

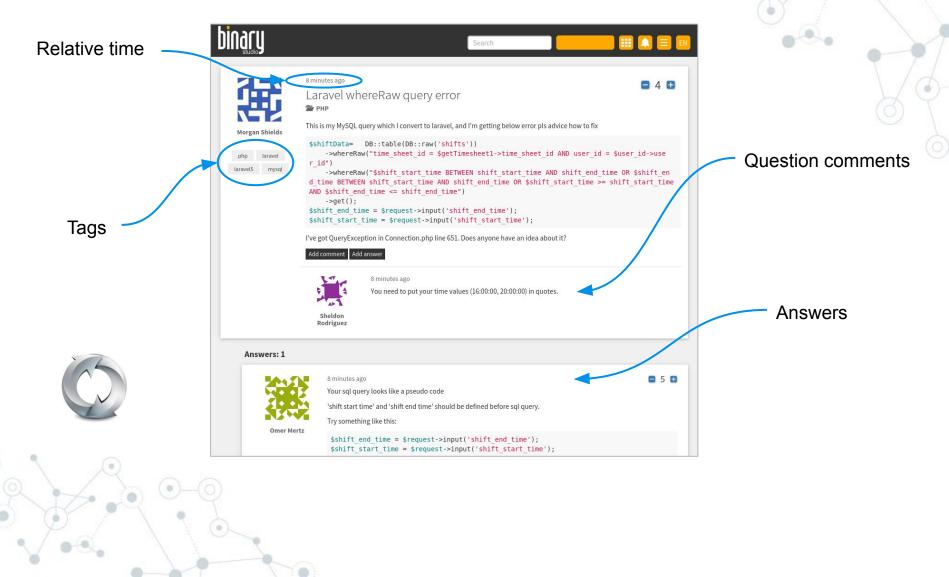

#### The best answer

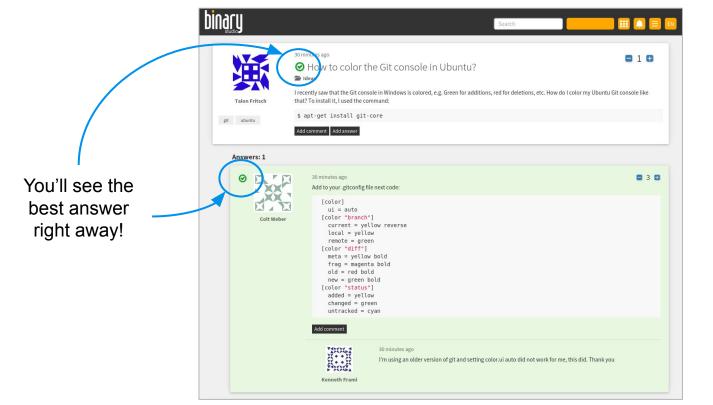

Read more... e al al Indication on the main page

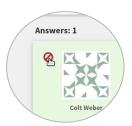

Question owner can pick/unpick answer as the best

#### Scroll less

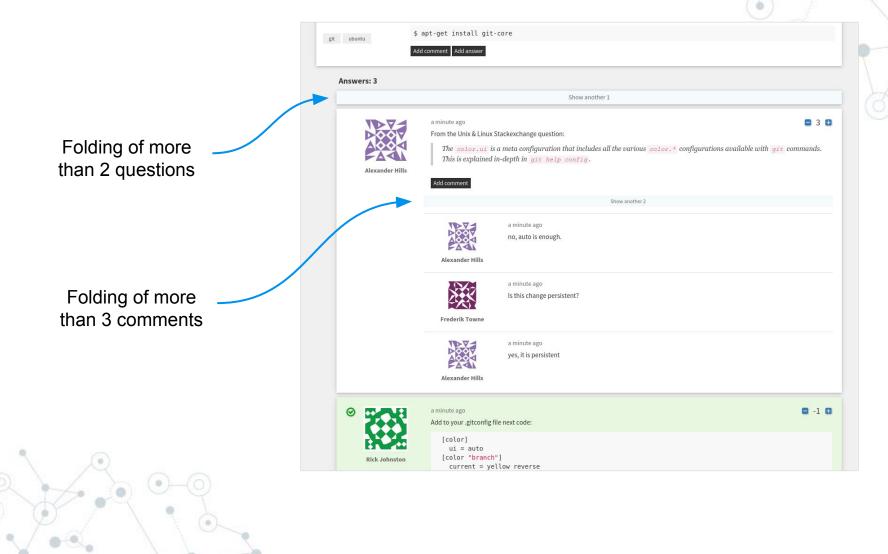

# Share an opinion

User actions

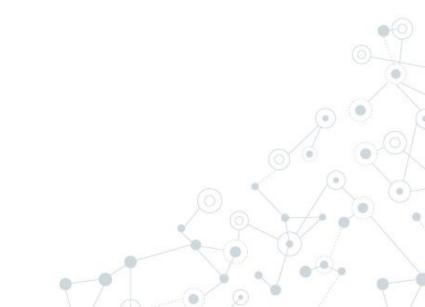

#### How to say...

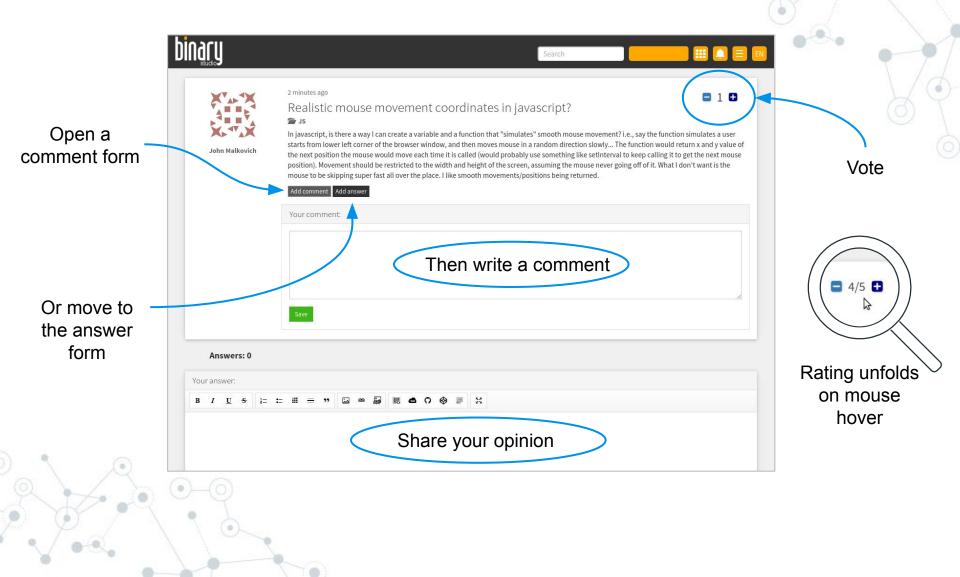

#### Editing comments and answers

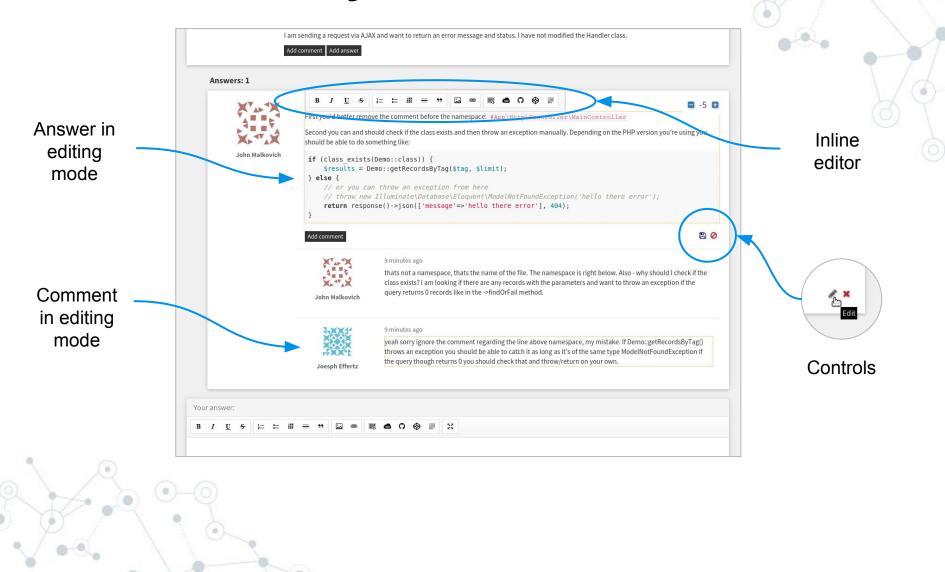

#### Adding a new question (popup form)

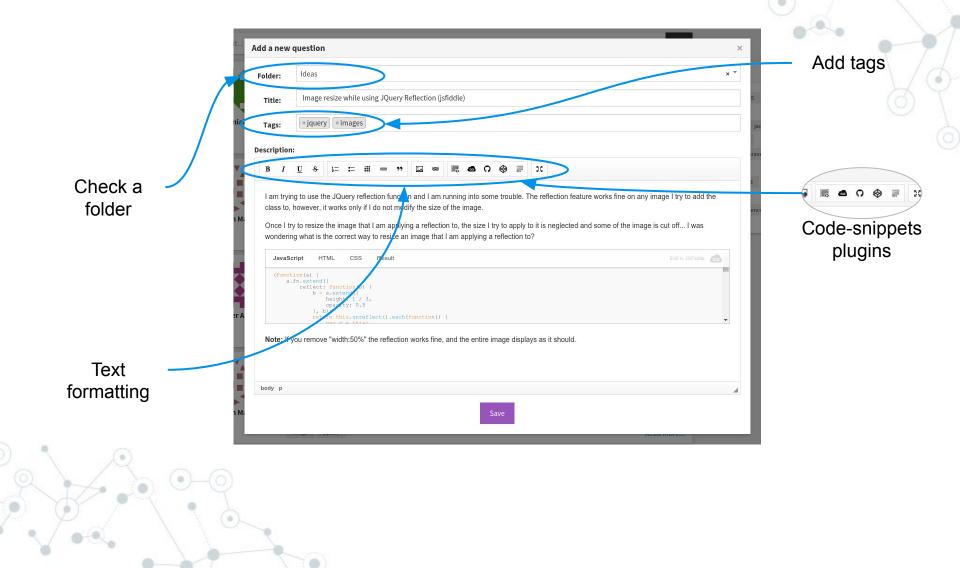

# Content for questions and answers

#### Third-party code snippets

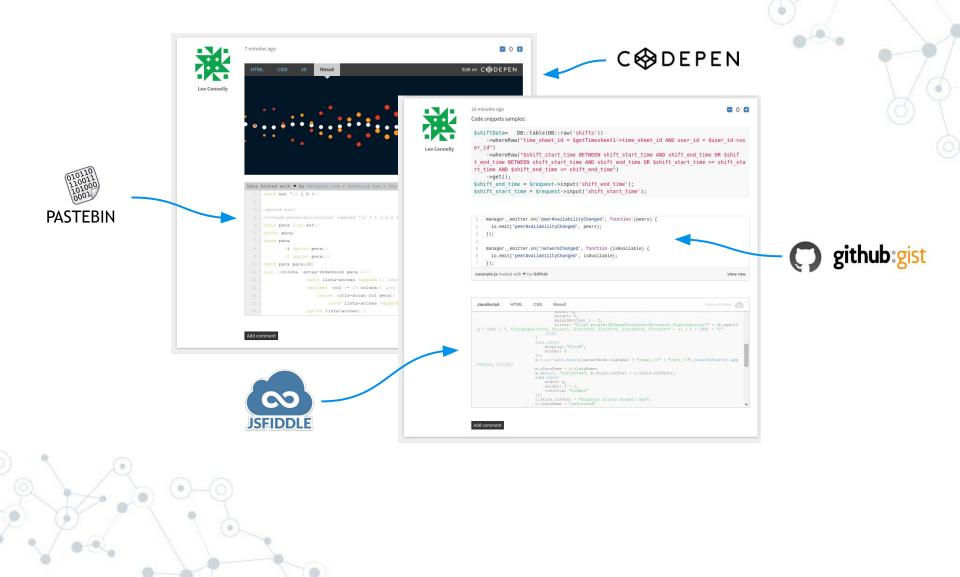

#### Preview for links

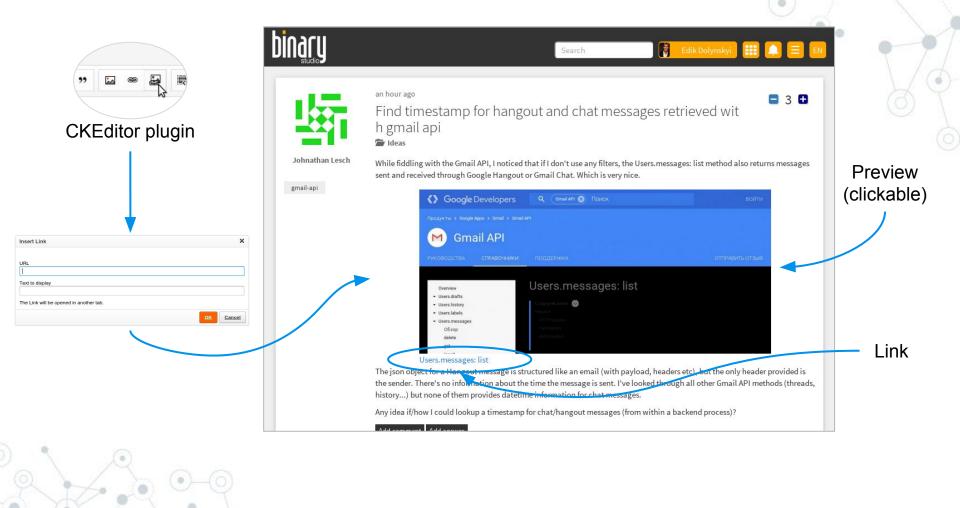

#### Question

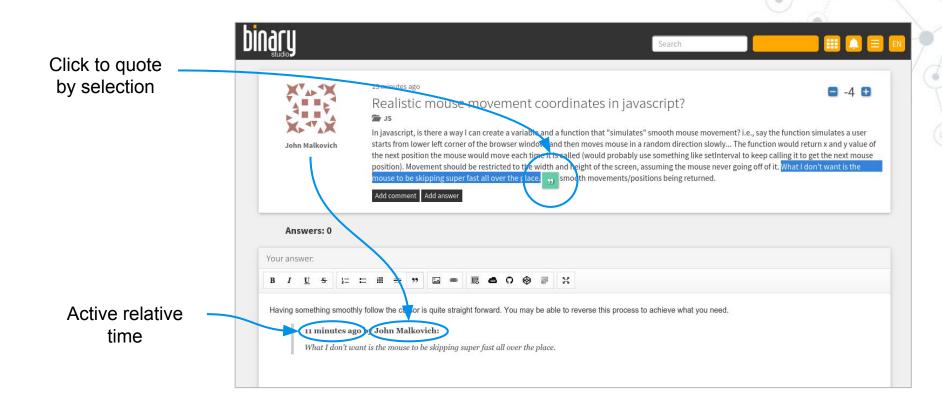

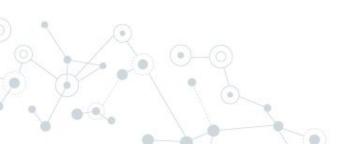

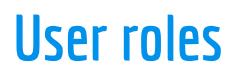

5.

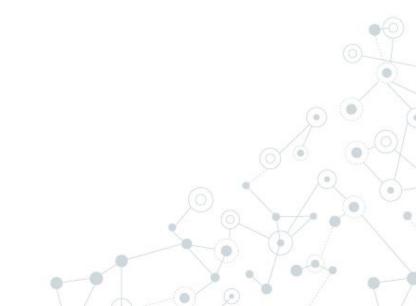

#### Roles for users

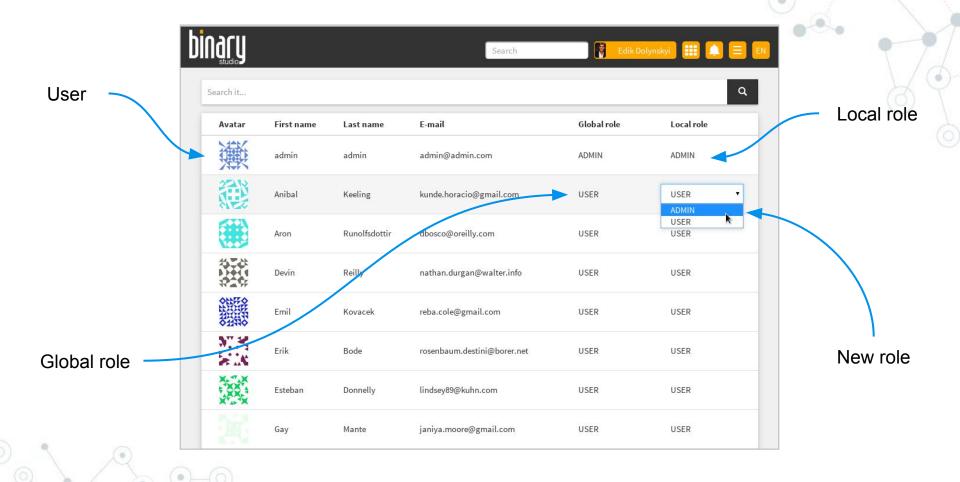

#### Roles for users: mapping by global role

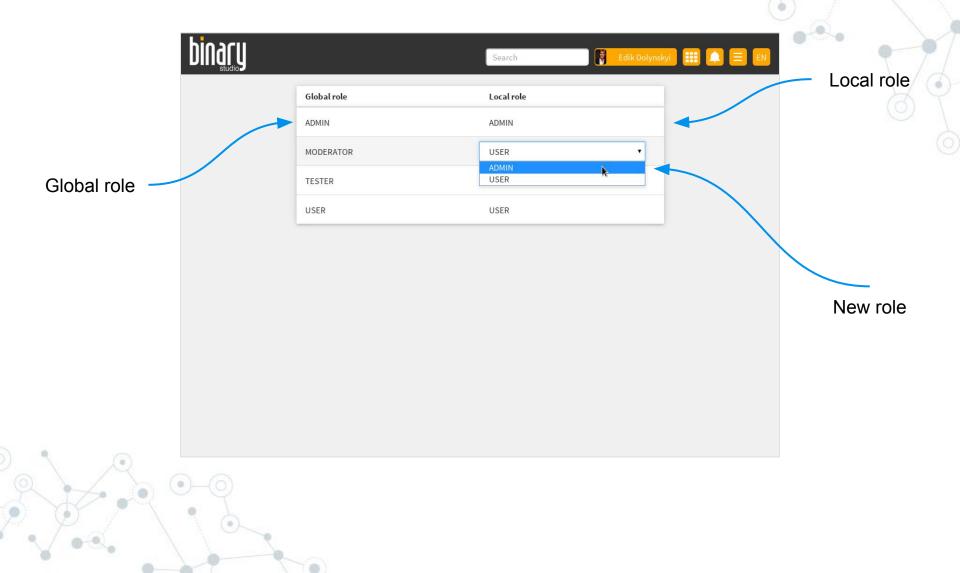

#### List of folders

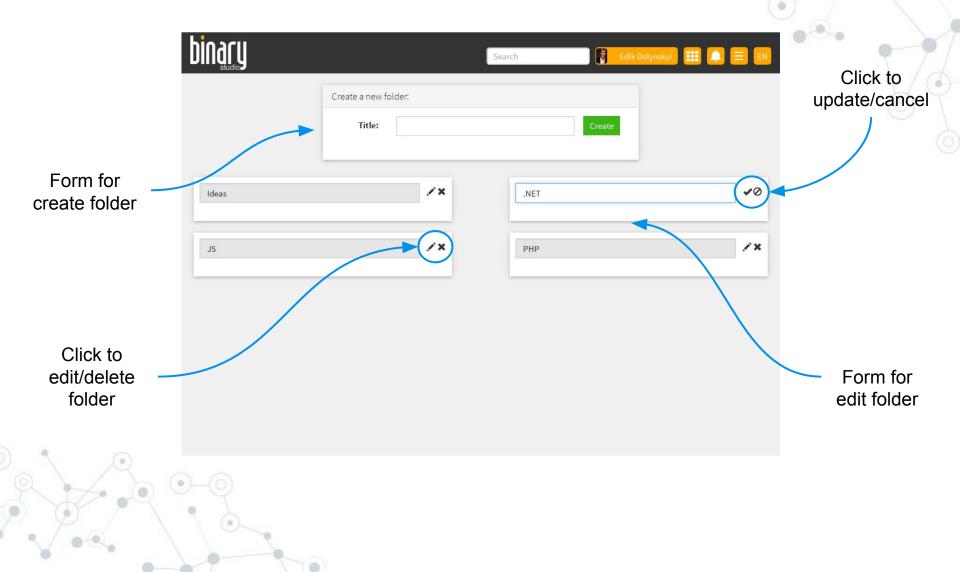

# **Other features**

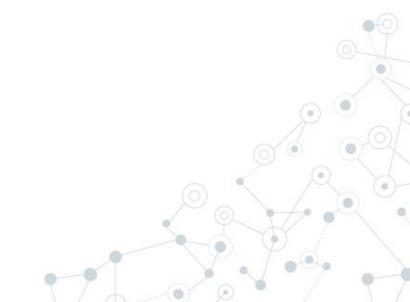

#### Other features

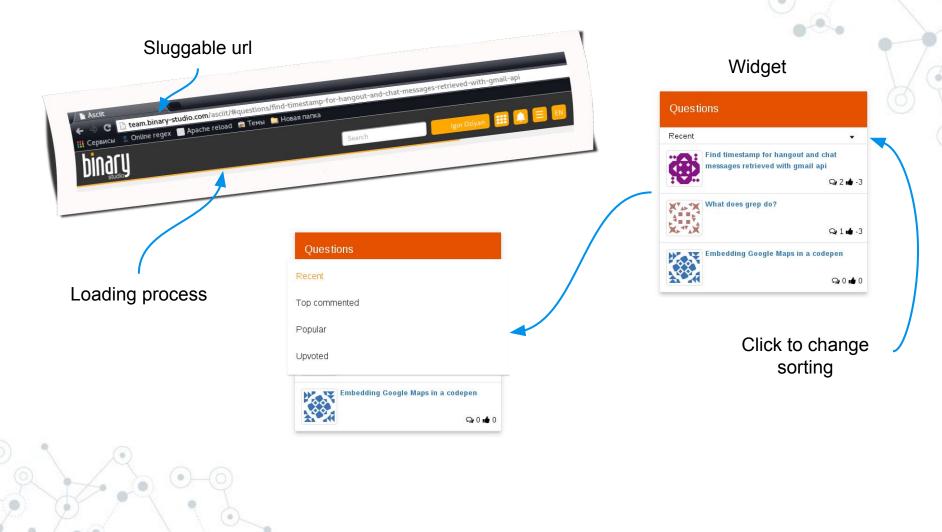

#### Iphone

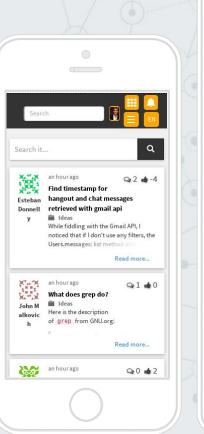

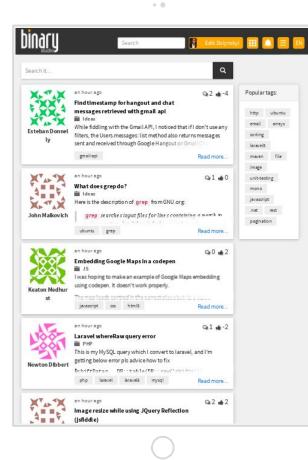

lpad

#### Android

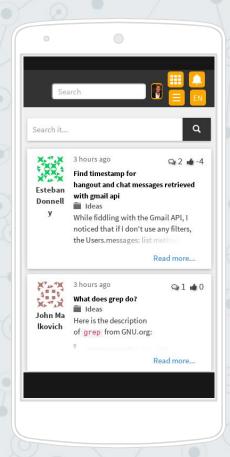

# bindfug

http://binary-studio.com

**Binary Studio Academy Portal** 

http://academy.binary-studio.com